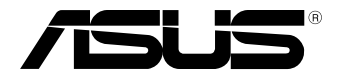

# **Mini Desktop PC E420**

User Manual

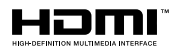

### **Revised Edition V2 September 2017 E13488**

#### **COPYRIGHT INFORMATION**

No part of this manual, including the products and software described in it, may be reproduced, transmitted, transcribed, stored in a retrieval system, or translated into any language in any form or by any means, except documentation kept by the purchaser for backup purposes, without the express written permission of ASUSTeK COMPUTER INC. ("ASUS").

ASUS PROVIDES THIS MANUAL "AS IS" WITHOUT WARRANTY OF ANY KIND, EITHER EXPRESS OR IMPLIED, INCLUDING BUT NOT LIMITED TO THE IMPLIED WARRANTIES OR CONDITIONS OF MERCHANTABILITY OR FITNESS FOR A PARTICULAR PURPOSE. IN NO EVENT SHALL ASUS, ITS DIRECTORS, OFFICERS, EMPLOYEES OR AGENTS BE LIABLE FOR ANY INDIRECT, SPECIAL, INCIDENTAL, OR CONSEQUENTIAL DAMAGES (INCLUDING DAMAGES FOR LOSS OF PROFITS, LOSS OF BUSINESS, LOSS OF USE OR DATA, INTERRUPTION OF BUSINESS AND THE LIKE), EVEN IF ASUS HAS BEEN ADVISED OF THE POSSIBILITY OF SUCH DAMAGES ARISING FROM ANY DEFECT OR ERROR IN THIS MANUAL OR PRODUCT.

Products and corporate names appearing in this manual may or may not be registered trademarks or copyrights of their respective companies, and are used only for identification or explanation and to the owners' benefit, without intent to infringe.

SPECIFICATIONS AND INFORMATION CONTAINED IN THIS MANUAL ARE FURNISHED FOR INFORMATIONAL USE ONLY, AND ARE SUBJECT TO CHANGE AT ANY TIME WITHOUT NOTICE, AND SHOULD NOT BE CONSTRUED AS A COMMITMENT BY ASUS. ASUS ASSUMES NO RESPONSIBILITY OR LIABILITY FOR ANY ERRORS OR INACCURACIES THAT MAY APPEAR IN THIS MANUAL, INCLUDING THE PRODUCTS AND SOFTWARE DESCRIBED IN IT.

Copyright © 2017 ASUSTeK COMPUTER INC. All Rights Reserved.

#### **LIMITATION OF LIABILITY**

Circumstances may arise where because of a default on ASUS' part or other liability, you are entitled to recover damages from ASUS. In each such instance, regardless of the basis on which you are entitled to claim damages from ASUS, ASUS is liable for no more than damages for bodily injury (including death) and damage to real property and tangible personal property; or any other actual and direct damages resulted from omission or failure of performing legal duties under this Warranty Statement, up to the listed contract price of each product.

ASUS will only be responsible for or indemnify you for loss, damages or claims based in contract, tort or infringement under this Warranty Statement.

This limit also applies to ASUS' suppliers and its reseller. It is the maximum for which ASUS, its suppliers, and your reseller are collectively responsible.

UNDER NO CIRCUMSTANCES IS ASUS LIABLE FOR ANY OF THE FOLLOWING: (1) THIRD-PARTY CLAIMS AGAINST YOU FOR DAMAGES; (2) LOSS OF, OR DAMAGE TO, YOUR RECORDS OR DATA; OR (3) SPECIAL, INCIDENTAL, OR INDIRECT DAMAGES OR FOR ANY ECONOMIC CONSEQUENTIAL DAMAGES (INCLUDING LOST PROFITS OR SAVINGS), EVEN IF ASUS, ITS SUPPLIERS OR YOUR RESELLER IS INFORMED OF THEIR POSSIBILITY.

#### **SERVICE AND SUPPORT**

Visit our multi-language web site at **https://www.asus.com/support/**

# **Contents**

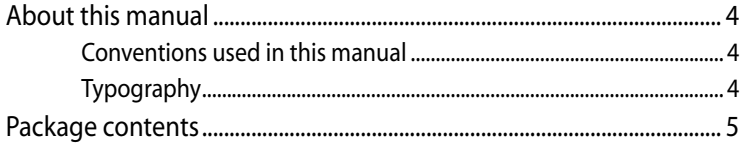

### **Getting to know your PC**

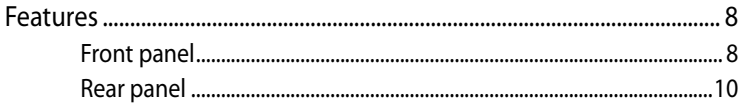

# **Using your PC**

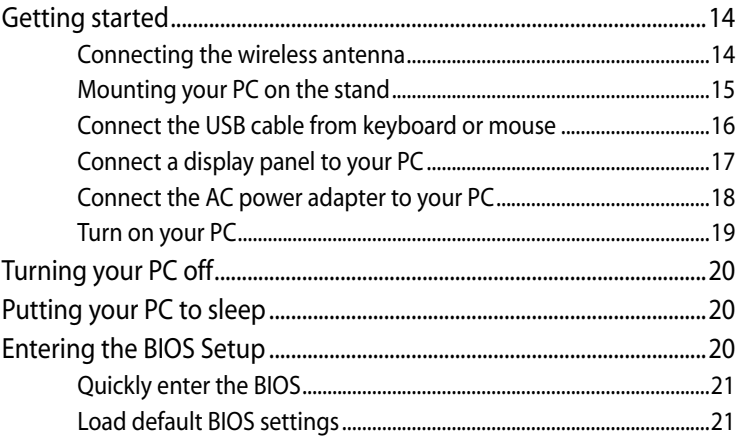

### **Upgrading your PC**

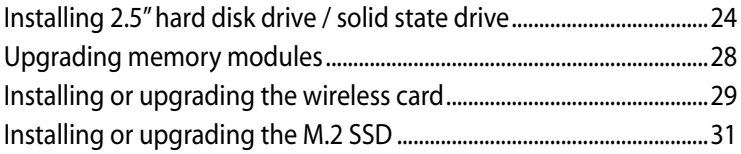

## **Appendix**

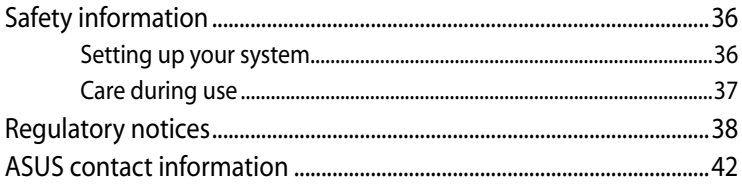

# <span id="page-3-0"></span>**About this manual**

This manual provides information about the hardware and software features of your PC, organized through the following chapters:

#### **Chapter 1: Getting to know your PC**

This chapter details the hardware components of your PC.

#### **Chapter 2: Using your PC**

This chapter provides you with information on using your PC.

#### **Chapter 3: Upgrading your PC**

This chapter provides you with information on how to upgrade the memory modules, wireless modules, and hard disk drive / solid state drive of your PC.

#### **Appendix**

This section includes notices and safety statements your PC.

### **Conventions used in this manual**

To highlight key information in this manual, some text are presented as follows:

**IMPORTANT!** This message contains vital information that must be followed to complete a task.

**NOTE:** This message contains additional information and tips that can help complete tasks.

**WARNING!** This message contains important information that must be followed to keep you safe while performing certain tasks and prevent damage to your VivoMini's data and components.

# **Typography**

**Bold text** Indicates a menu or an item to select. *Italic* **This indicates sections that you can refer** to in this manual.

# <span id="page-4-0"></span>**Package contents**

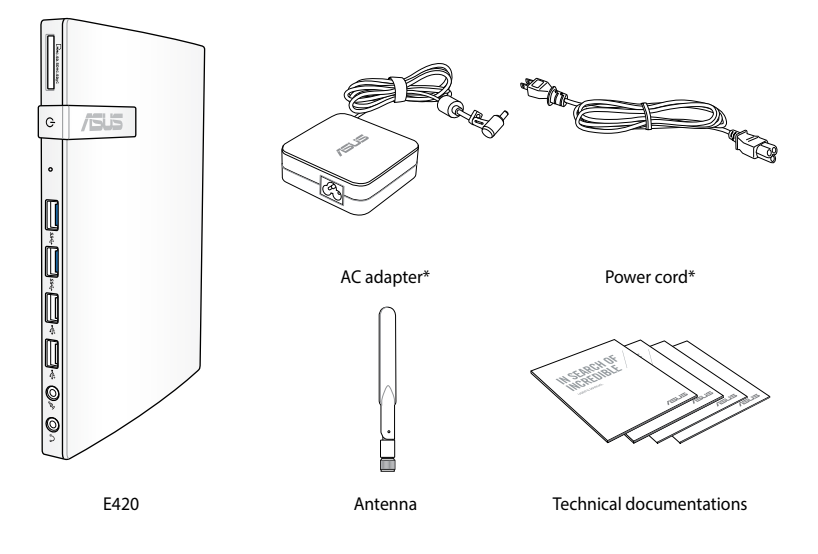

#### **NOTE:**

- \*Actual product specifications and package contents may vary depending on the model type, country, or region.
- • If the device or any of its components fail or malfunction during normal or proper use and it is still within the warranty period, bring the device and the warranty card to you nearest ASUS Service Center.

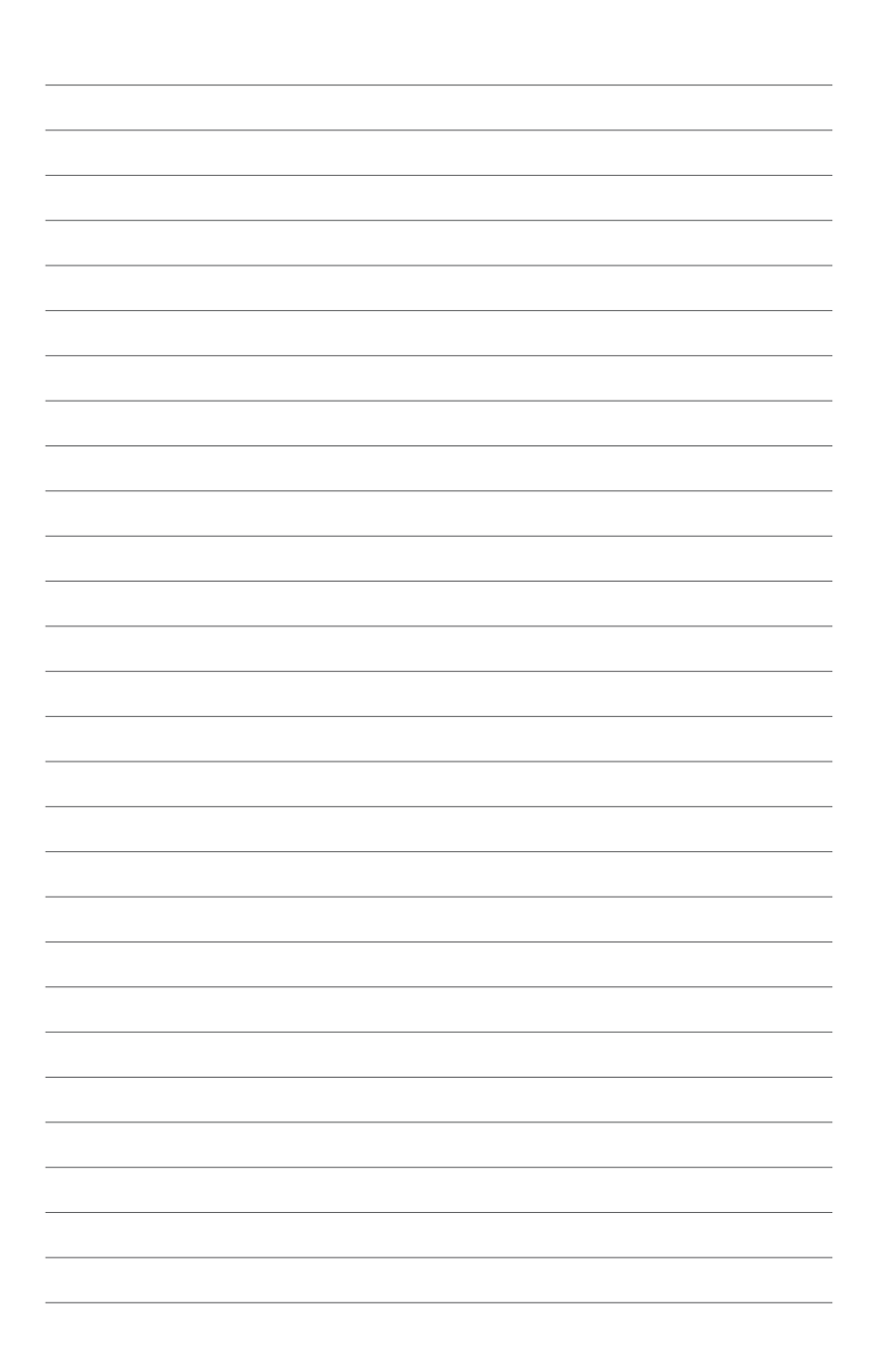

# <span id="page-6-0"></span>*1 Getting to know your PC*

# <span id="page-7-0"></span>**Features**

# **Front panel**

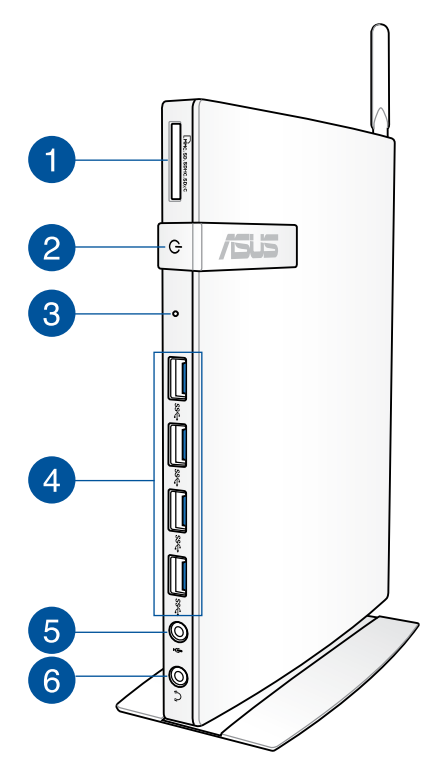

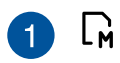

#### **Memory card slot**

This built-in memory card reader slot supports MMC, SD, SDHC, and SDXC card formats.

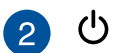

### **Power button**

The power button allows you to turn the PC on or off. You can also press the power button once to put your PC to sleep mode.

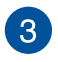

### **BIOS key**

Before booting up the system, insert a straightened paper clip into this hole to enter the BIOS.

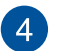

sse

#### **USB 3.1 Gen 1 port**

The USB 3.1 Gen 1 (Universal Serial Bus) port provides a transfer rate up to 5 Gbit/s and is backward compatible to USB 2.0.

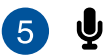

### **Microphone jack**

The microphone jack is designed to connect to a microphone used for video conferencing, voice narrations, or simple audio recordings.

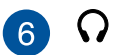

### **Headphone jack**

This port allows you to connect amplified speakers or headphones.

### <span id="page-9-0"></span>**Rear panel**

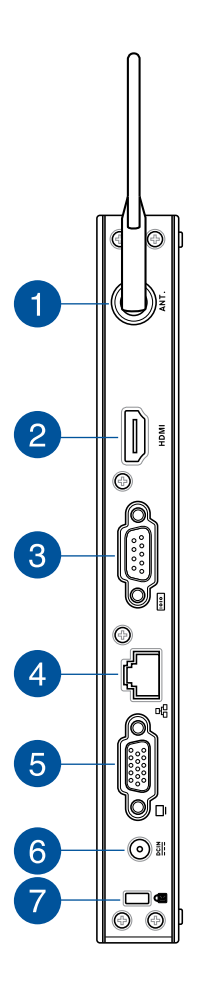

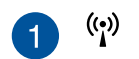

### **Wireless antenna jack**

The jack is used to connect the supplied wireless antenna to enhance wireless signal reception.

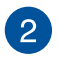

### **HDMI HDMI** port

The HDMI (High Definition Multimedia Interface) port supports a Full-HD device such as an LCD TV or monitor to allow viewing on a larger external display.

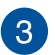

#### $\overline{\overline{\mathsf{Proof}}}$ **Serial (COM) connector**

The 9-pin serial (COM) connector allows you to connect devices that have serial ports such as mouse, modem, or printers.

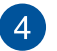

옮

 $rac{DCIN}{2I}$ 

#### **LAN(RJ-45) port**

The eight-pin RJ-45 LAN port supports a standard Ethernet cable for connection to a local network.

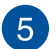

#### **VGA port**

This port allows you to connect your PC to an external display.

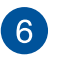

#### **Power input**

The supplied power adapter converts AC power to DC power for use with this jack. Power supplied through this jack supplies power to the PC. To prevent damage to the PC, always use the supplied power adapter.

**WARNING!** The power adapter may become warm to hot when in use. Do not cover the adapter and keep it away from your body.

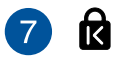

#### **Kensington® security slot**

The Kensington® security slot allows you to secure your PC using Kensington® compatible security products.

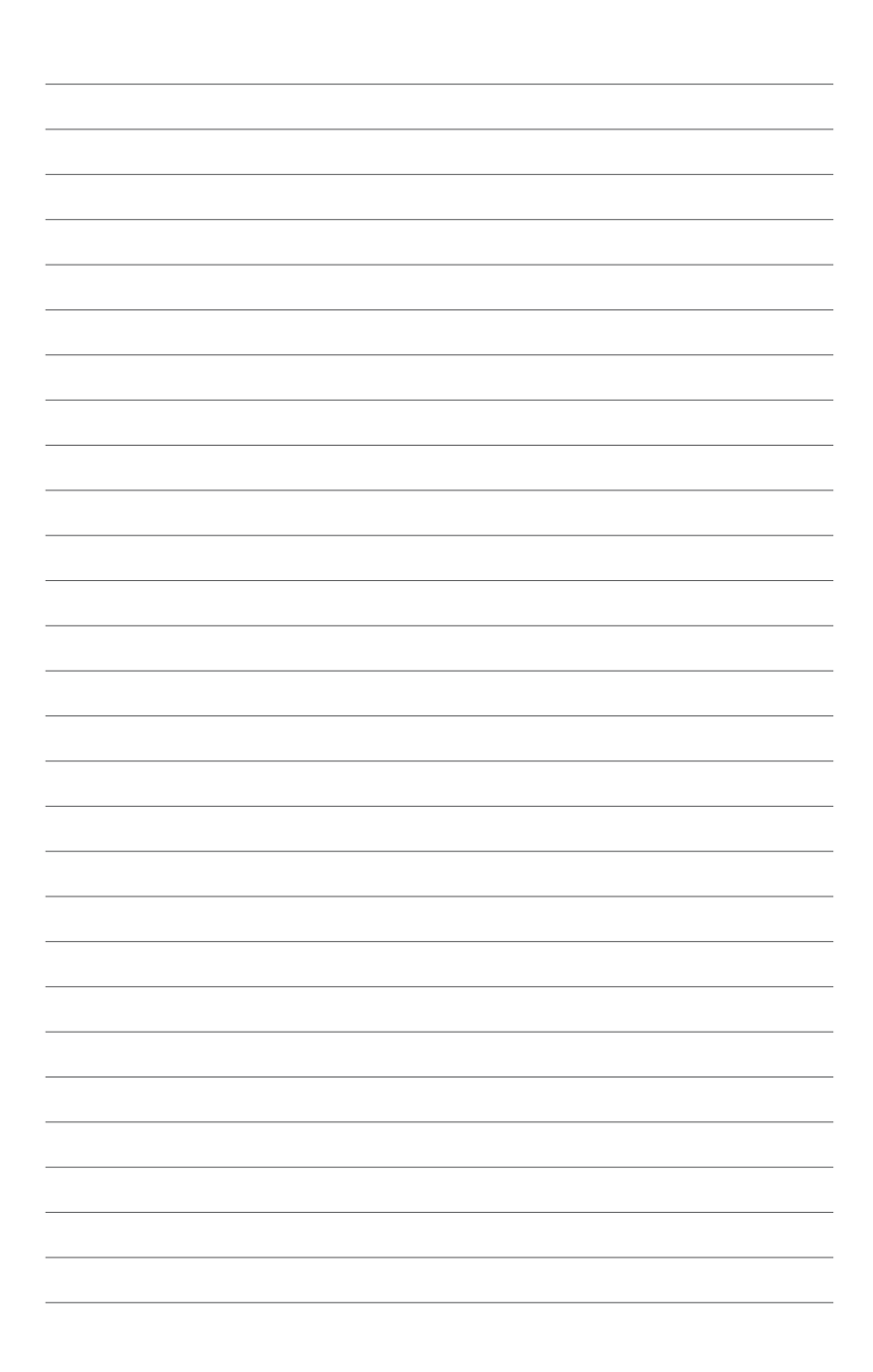

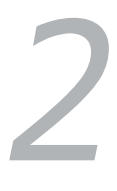

# <span id="page-12-0"></span>*Using your PC*

# <span id="page-13-0"></span>**Getting started**

### **Connecting the wireless antenna**

Connect the wireless antenna to your PC to enhance the wireless signal. Ensure that the wireless antenna is in an upright position (90° angle) to get the best wireless reception.

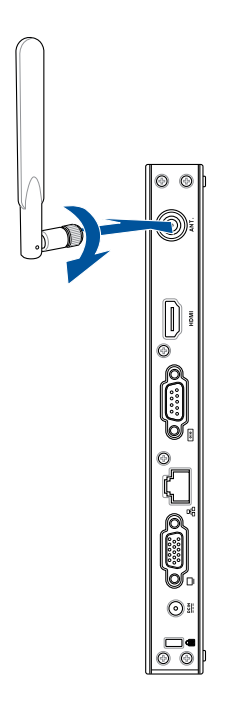

# <span id="page-14-0"></span>**Mounting your PC on the stand**

### **To mount your PC on the stand:**

- 1. Locate the mounting hole at the bottom of your PC.
- 2. Align the stand's mounting hole with the mounting hole on your PC, then secure it in place with the stand screw.

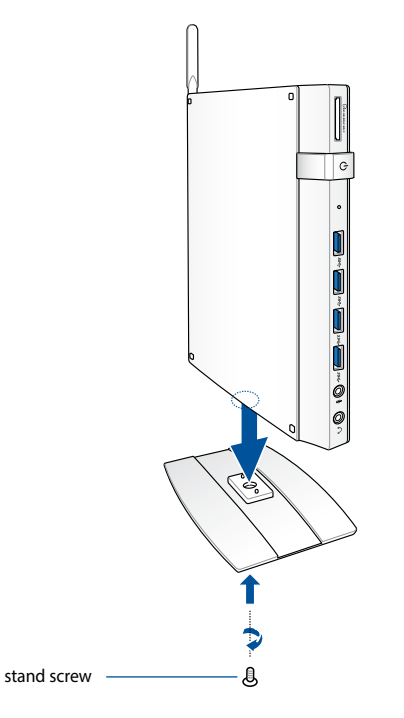

**IMPORTANT!** Ensure that your PC is mounted on its stand before placing it on a stable and flat surface.

# <span id="page-15-0"></span>**Connect the USB cable from keyboard or mouse**

You can connect generally any USB keyboard and mouse to your PC. You can also connect a USB dongle for a wireless keyboard and mouse set.

### **To connect a keyboard and mouse to your VivoMini:**

Connect the USB cable from your keyboard and mouse to any of the USB ports of your PC.

**NOTE:** The keyboard varies with country or region.

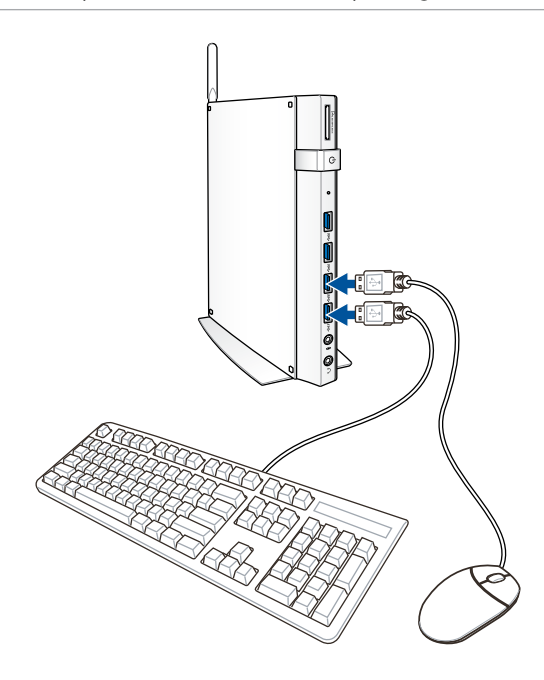

# <span id="page-16-0"></span>**Connect a display panel to your PC**

You can connect a display panel or projector to your PC that has the following connectors:

- **HDMI** connector
- VGA connector

### **To connect a display panel to your PC:**

Connect one end of an HDMI or a VGA cable to an external display, and the other end of the cable to your PC's HDMI or VGA port.

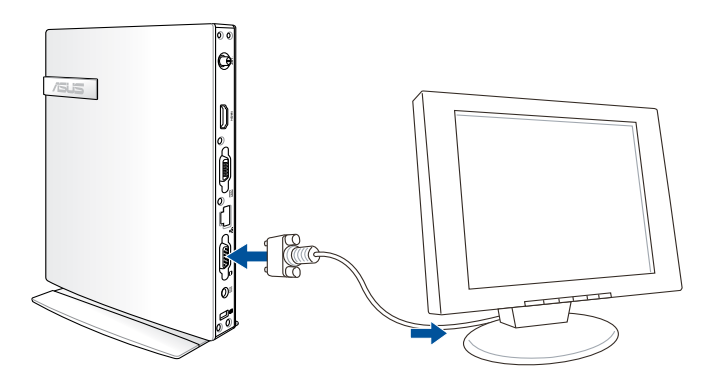

# <span id="page-17-0"></span>**Connect the AC power adapter to your PC**

### **To connect the AC power adapter to your PC:**

- A. Connect the power cord to the AC power adapter.
- B. Connect the DC power connector into your PC's power (DC) input.
- C. Plug the AC power adapter into a 100V~240V power source.

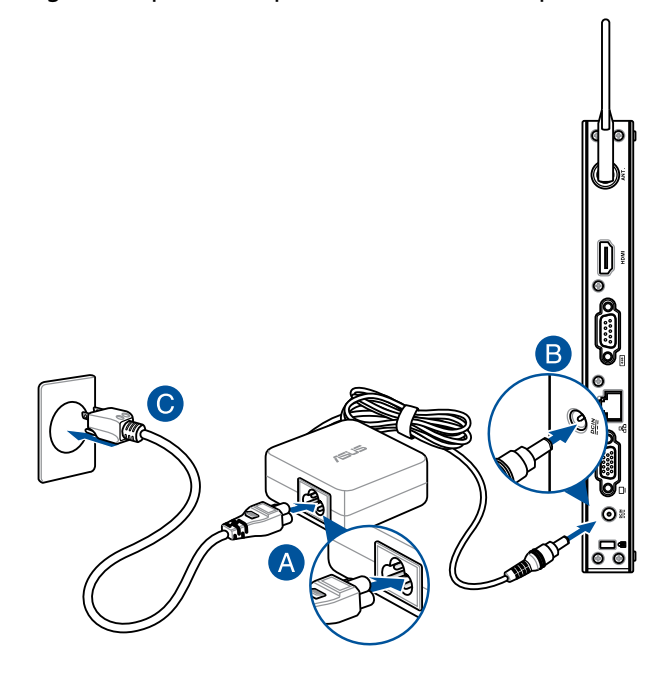

#### **IMPORTANT!**

- We strongly recommend that you use only the AC power cord that came with your PC.
- We strongly recommend that you use a grounded wall socket while using your PC.
- The socket outlet must be easily accessible and near your PC.
- To disconnect your PC from its main power supply, unplug your PC from the power socket.

# <span id="page-18-0"></span>**Turn on your PC**

Press the power button to turn on your PC.

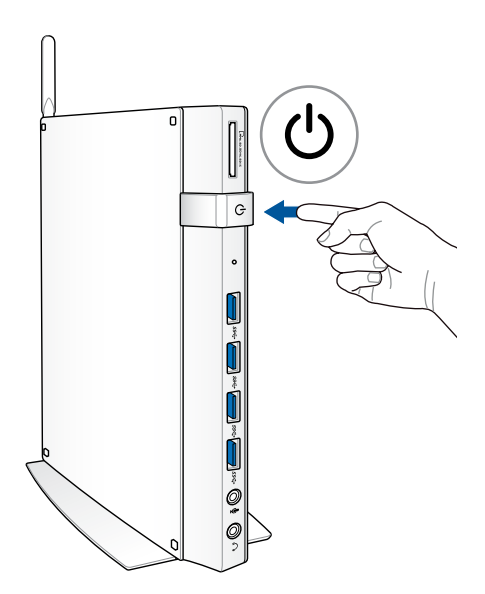

# <span id="page-19-0"></span>**Turning your PC off**

If your PC is unresponsive, press and hold the power button for at least four (4) seconds until your PC turns off.

# **Putting your PC to sleep**

To put your PC on Sleep mode, press the Power button once.

# **Entering the BIOS Setup**

BIOS (Basic Input and Output System) stores system hardware settings that are needed for system startup in the PC.

In normal circumstances, the default BIOS settings apply to most conditions to ensure optimal performance. Do not change the default BIOS settings except in the following circumstances:

- An error message appears on the screen during the system bootup and requests you to run the BIOS Setup.
- • You have installed a new system component that requires further BIOS settings or update.

**WARNING!** Inappropriate BIOS settings may result to instability or boot failure. We strongly recommend that you change the BIOS settings only with the help of a trained service personnel.

# <span id="page-20-0"></span>**Quickly enter the BIOS**

To quickly enter the BIOS:

Press the power button for at least four (4) seconds to shut down your PC, then insert a straightened paper clip into the BIOS key slot, and press the power button again to turn your PC back on and enter BIOS.

**NOTE:** POST (Power-On Self Test) is a series of software controlled diagnostic tests that run when you turn on your PC.

# **Load default BIOS settings**

To load the default values for each of the parameters in your BIOS:

- Enter the BIOS by following the steps mentioned in the *Quickly enter the BIOS* section.
- • Navigate to the **Exit** menu.
- • Select the **Load Optimized Defaults** option, or you may press <F5>.
- • Select **Yes** to load the default BIOS values.

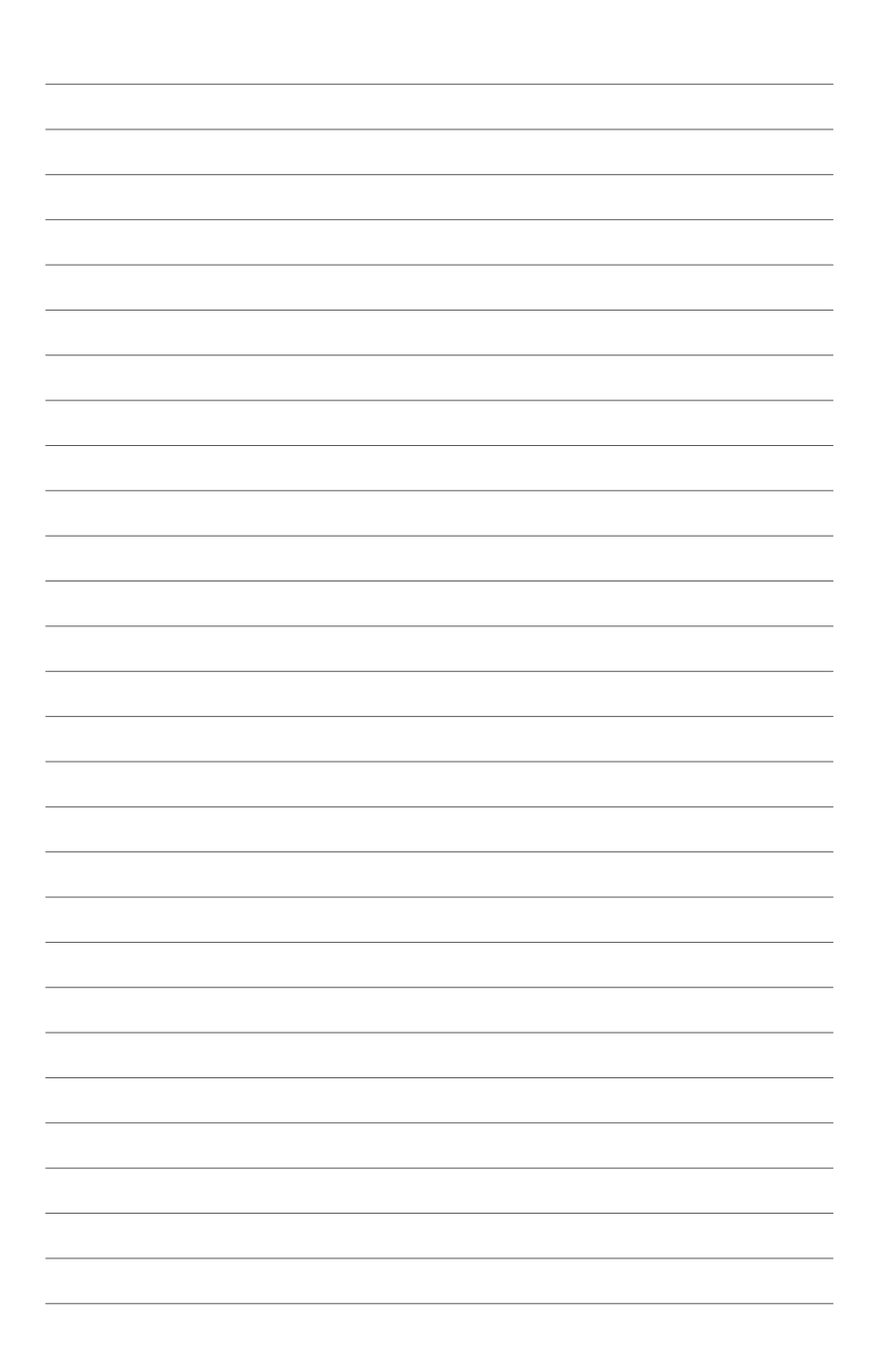

<span id="page-22-0"></span>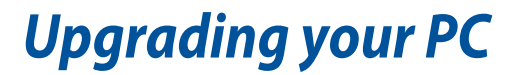

*3*

# <span id="page-23-0"></span>**Installing 2.5" hard disk drive / solid state drive**

### **To install or upgrade the hard disk drives / solid state drives:**

- 1. Turn off your PC then disconnect all cables and peripherals.
- 2. Remove the antenna from you PC.

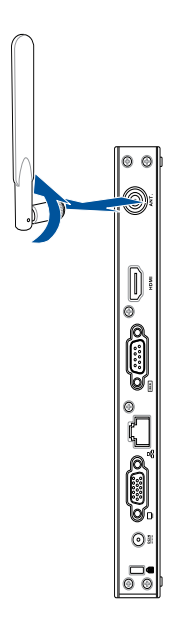

3. Place the PC on a flat stable surface, with the side with the rubber feet facing upwards.

4. Remove the six (6) screws from the side cover (A) then slide the side cover towards the rear of your PC (B) until it is detached from the chassis.

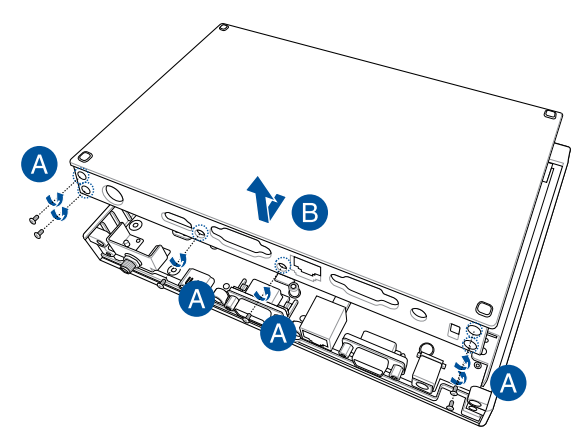

- 5. Lift and remove the top cover and set it aside.
- 6. Remove the two (2) screws from the bracket (A), then remove the bracket (B).

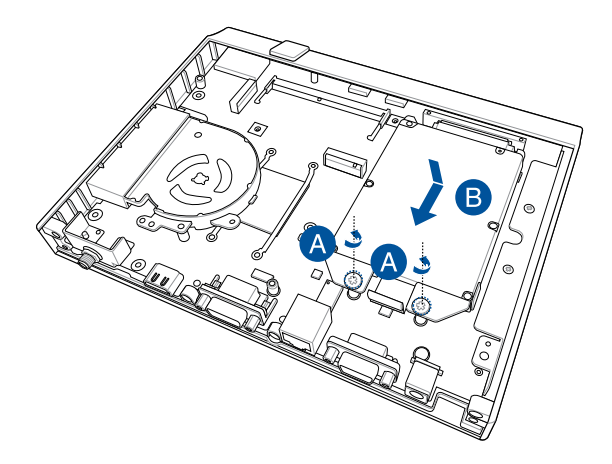

**NOTE:** Some models may have a bundled HDD/SSD, ensure to remove the bundled HDD/SSD before installing a new HDD/SSD. This may vary depending on the model type, country or region.

- 7. Prepare the HDD/SSD.
- 8. Secure the HDD/SSD to the bracket using two (2) screws.

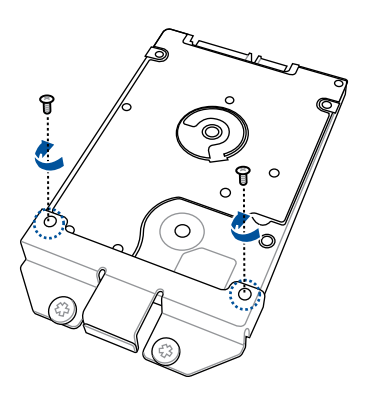

- 9. Slide the HDD/SSD and bracket assembly into the chassis and connect the HDD/SSD into the SATA6G\_1 connector.
- 10. Secure the HDD/SSD and bracket assembly to the motherboard using two (2) screws.

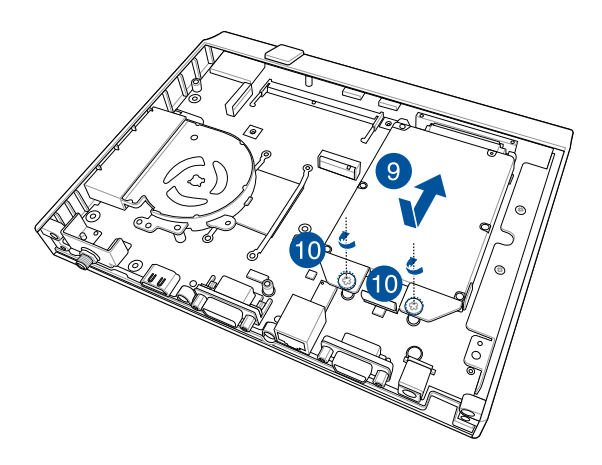

11. Replace the side cover of your PC and slide it towards the front of the PC to re-attach (A), then secure it with the six (6) screws removed earlier (B).

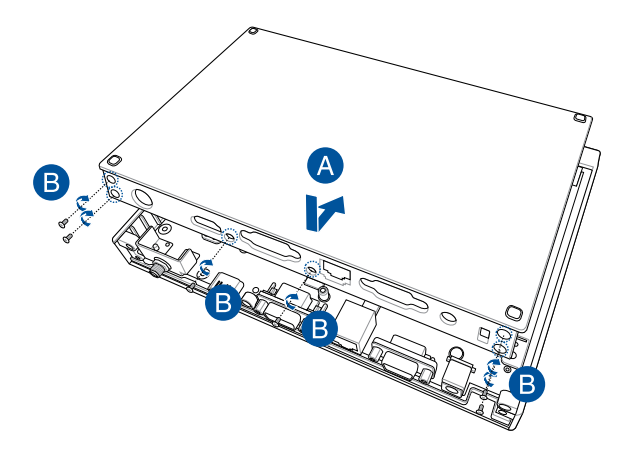

# <span id="page-27-0"></span>**Upgrading memory modules**

Your PC comes with a SO-DIMM memory slot that allow you to install a DDR4.

**IMPORTANT!** Refer to http://www.asus.com for the list of compatible DIMMs. You can only install a DDR4 to the PC's DIMM slot.

### **To install or upgrade the memory modules:**

- 1. Follow steps 1-5 under the *Installing 2.5" hard disk drive / solid state drive* section to remove the side cover of your PC.
- 2. Align and insert the memory module into the slot (A) and press it down (B) until it is securely seated in place.

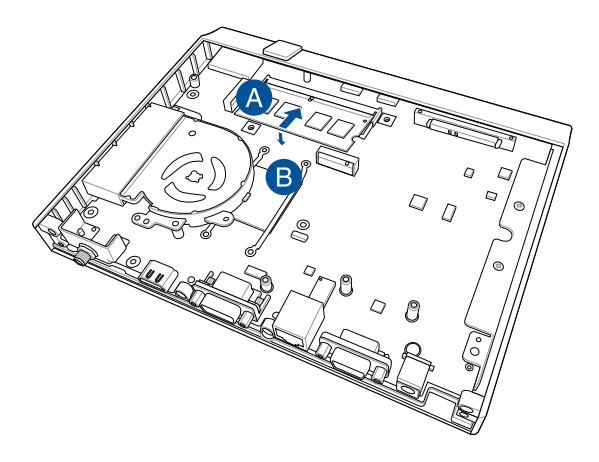

3. Follow step 10 under the *Installing 2.5" hard disk drive / solid state drive* section to replace the side cover of your PC.

# <span id="page-28-0"></span>**Installing or upgrading the wireless card**

Your PC includes a M.2(NGFF) slot that supports a M.2 wireless and bluetooth module.

### **To install or upgrade a wireless card:**

- 1. Follow steps 1-5 under the *Installing 2.5" hard disk drive / solid state drive* section to remove the side cover of your PC.
- 2. Align and insert the wireless card into its slot inside the PC (A), then secure it with a screw (B).

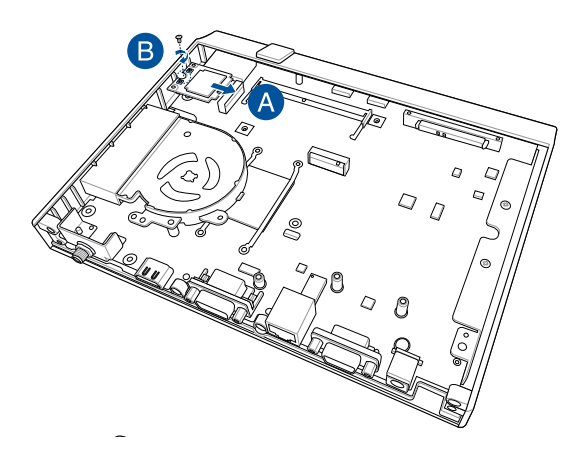

3. Connect the black antenna to MAIN or  $\triangle$  and the white antenna to AUX or  $\triangle$  on the wireless card (C).

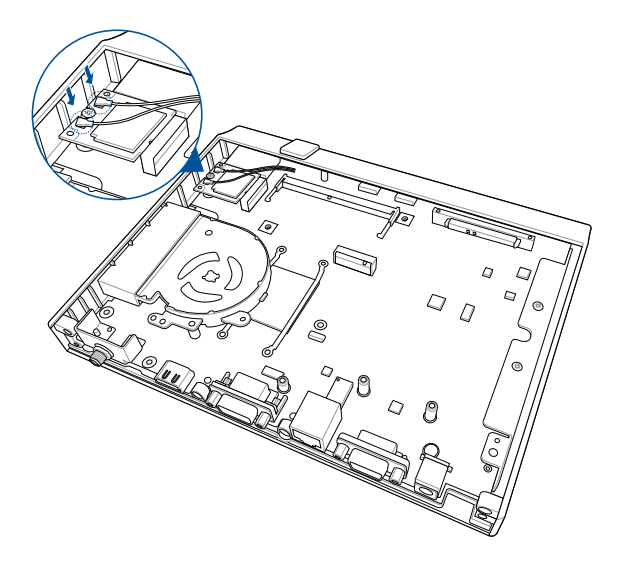

4. Follow step 10 under the *Installing 2.5" hard disk drive / solid state drive* section to replace the side cover of your PC.

# <span id="page-30-0"></span>**Installing or upgrading the M.2 SSD**

Your PC includes a M.2(NGFF) slot that supports a M.2 SSD.

### **To install or upgrade a 2280 M.2 SSD:**

- 1. Follow steps 1-5 under the *Installing 2.5" hard disk drive / solid state drive* section to remove the side cover of your PC.
- 2. Align and insert the M.2 SSD into its slot inside the PC.

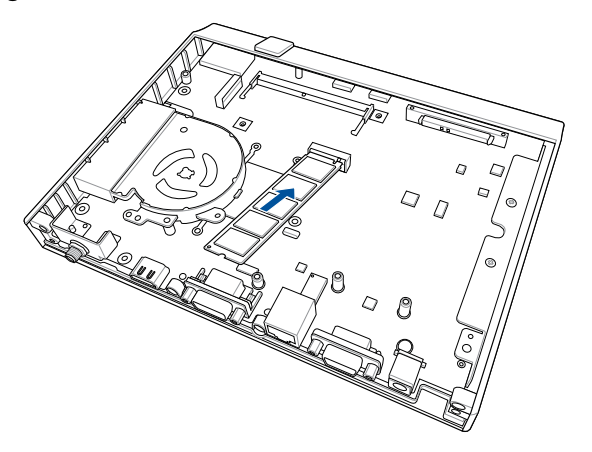

3. Secure the M.2 SSD with a screw.

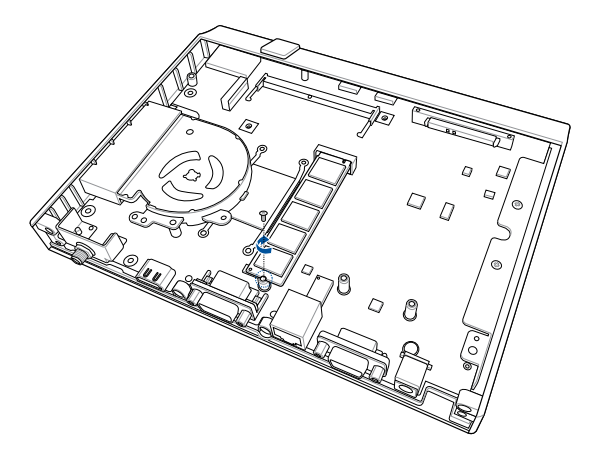

4. Follow step 10 under the *Installing 2.5" hard disk drive / solid state drive* section to replace the side cover of your PC.

### **To install or upgrade a 2242 M.2 SSD:**

- 1. Follow steps 1-5 under the *Installing 2.5" hard disk drive / solid state drive* section to remove the side cover of your PC.
- 2. Insert the bundled hexagon screw.

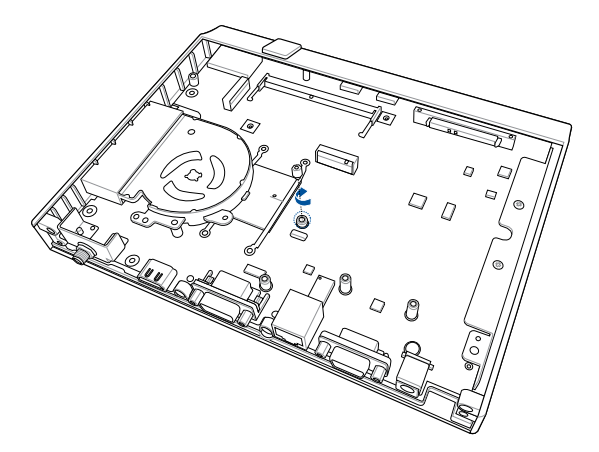

3. Align and insert the M.2 SSD into its slot inside the PC.

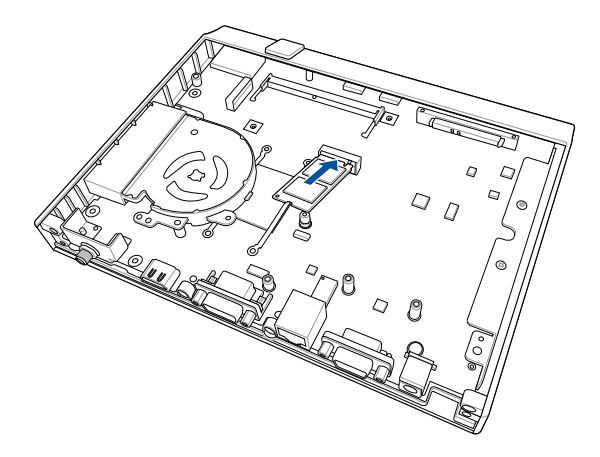

4. Secure the M.2 SSD with a screw.

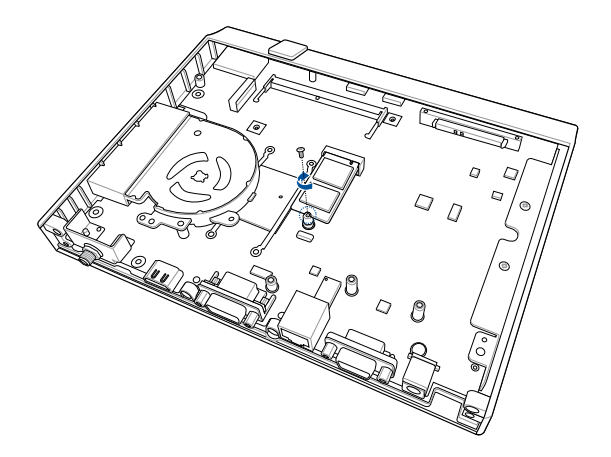

5. Follow step 10 under the *Installing 2.5" hard disk drive / solid state drive* section to replace the side cover of your PC.

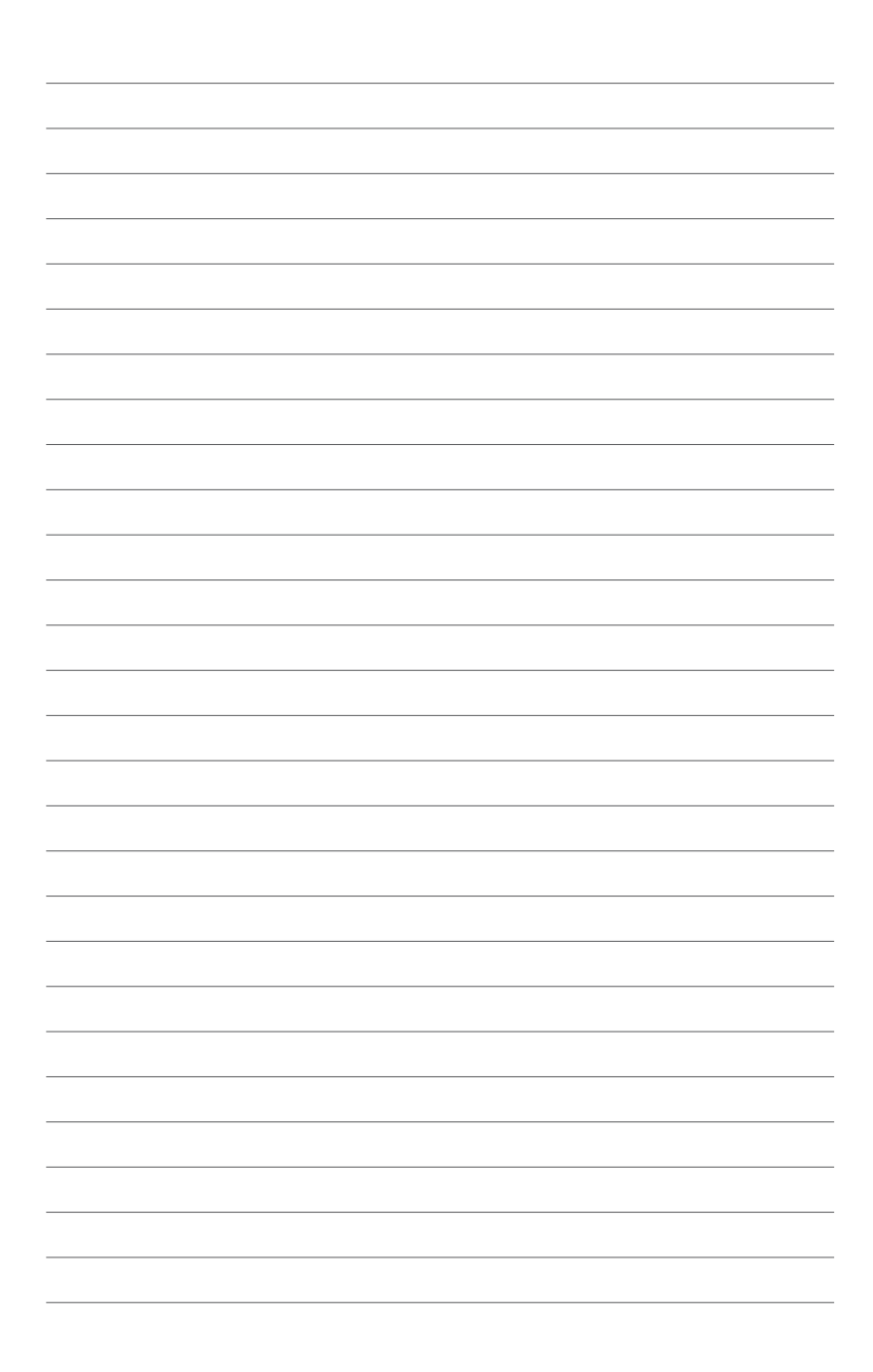

<span id="page-34-0"></span>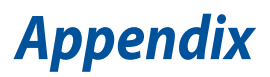

# <span id="page-35-0"></span>**Safety information**

Your VivoMini is desianed and tested to meet the latest standards of safety for information technology equipment. However, to ensure your safety, it is important that you read the following safety instructions.

## **Setting up your system**

- • Read and follow all instructions in the documentation before you operate your system.
- • Do not use this product near water or a heated source.
- • Set up the system on a stable surface.
- • Openings on the chassis are for ventilation. Do not block or cover these openings. Make sure you leave plenty of space around the system for ventilation. Never insert objects of any kind into the ventilation openings.
- • Use this product in environments with ambient temperatures between 0˚C and 35˚C.
- • If you use an extension cord, make sure that the total ampere rating of the devices plugged into the extension cord does not exceed its ampere rating.
- • This equipment should be installed and operated with a minimum distance of 20cm between the radiator and your body.

# <span id="page-36-0"></span>**Care during use**

- Do not walk on the power cord or allow anything to rest on it.
- Do not spill water or any other liquids on your system.
- When the system is turned off, a small amount of electrical current still flows. Always unplug the power cord from the power outlets before cleaning the system.
- If you encounter the following technical problems with the product, unplug the power cord and contact a qualified service technician or your retailer.
	- The power cord or plug is damaged.
	- Liquid has been spilled into the system.
	- The system does not function properly even if you follow the operating instructions.
	- The system was dropped or the cabinet is damaged.
	- The system performance changes.

### **Lithium-Ion Battery Warning**

**CAUTION**: Danger of explosion if battery is incorrectly replaced. Replace only with the same or equivalent type recommended by the manufacturer. Dispose of used batteries according to the manufacturer's instructions.

## **NO DISASSEMBLY The warranty does not apply to the products that have been disassembled by users**

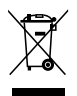

**DO NOT** throw the VivoMini in municipal waste. This product has been designed to enable proper reuse of parts and recycling. This symbol of the crossed out wheeled bin indicates that the product (electrical, electronic equipment, and mercury-containing button cell battery) should not be placed in municipal waste. Check local technical support services for product recycling.

# <span id="page-37-0"></span>**Regulatory notices**

### **REACH**

Complying with the REACH (Registration, Evaluation, Authorization, and Restriction of Chemicals) regulatory framework, we publish the chemical substances in our products at ASUS REACH website at **http://csr.asus.com/english/REACH.htm**

### **ASUS Recycling/Takeback Services**

ASUS recycling and takeback programs come from our commitment to the highest standards for protecting our environment. We believe in providing solutions for you to be able to responsibly recycle our products, batteries, other components, as well as the packaging materials. Please go to **http://csr.asus.com/english/Takeback.htm** for the detailed recycling information in different regions.

### **COATING NOTICE**

**IMPORTANT!** To provide electrical insulation and maintain electrical safety, a coating is applied to insulate the device except on the areas where the I/O ports are located.

### **Federal Communications Commission Statement**

This device complies with Part 15 of the FCC Rules. Operation is subject to the following two conditions:

- • This device may not cause harmful interference, and
- This device must accept any interference received including interference that may cause undesired operation.

This equipment has been tested and found to comply with the limits for a Class B digital device, pursuant to Part 15 of the FCC Rules. These limits are designed to provide reasonable protection against harmful interference in a residential installation. This equipment generates, uses and can radiate radio frequency energy and, if not installed and used in accordance with manufacturer's instructions, may cause harmful interference to radio communications. However, there is no guarantee that interference will not occur in a particular installation.

If this equipment does cause harmful interference to radio or television reception, which can be determined by turning the equipment off and on, the user is encouraged to try to correct the interference by one or more of the following measures:

- Reorient or relocate the receiving antenna.
- Increase the separation between the equipment and receiver.
- • Connect the equipment to an outlet on a circuit different from that to which the receiver is connected.
- • Consult the dealer or an experienced radio/TV technician for help.

**IMPORTANT!** Outdoor operations in the 5.15~5.25 GHz band is prohibited. This device has no Ad-hoc capability for 5250~5350 and 5470~5725 MHz.

**CAUTION!** Any changes or modifications not expressly approved by the grantee of this device could void the user's authority to operate the equipment.

### **RF exposure warning**

This equipment must be installed and operated in accordance with provided instructions and the antenna(s) used for this transmitter must be installed to provide a separation distance of at least 20 cm from all persons and must not be co-located or operating in conjunction with any other antenna or transmitter. End-users and installers must be provide with antenna installation instructions and transmitter operating conditions for satisfying RF exposure compliance.

### **ISED Radiation Exposure Statement for Canada**

This equipment complies with ISED radiation exposure limits set forth for an uncontrolled environment. To maintain compliance with ISED RF exposure compliance requirements, please avoid direct contact to the transmitting antenna during transmitting. End users must follow the specific operating instructions for satisfying RF exposure compliance.

Operation is subject to the following two conditions:

- This device may not cause interference and
- This device must accept any interference, including interference that may cause undesired operation of the device.

### **Compliance Statement of Innovation, Science and Economic Development Canada (ISED)**

This Class B digital apparatus complies with Canadian ICES-003, RSS-210, and CAN ICES-3(B)/NMB-3(B).

This device complies with Industry Canada license exempt RSS standard(s). Operation is subject to the following two conditions: (1) this device may not cause interference, and (2) this device must accept any interference, including interference that may cause undesired operation of the device.

### **Déclaration de conformité de Innovation, Sciences et Développement économique Canada (ISED)**

Cet appareil numérique de classe B est conforme aux normes canadiennes ICES-003, RSS-210 et CAN ICES-3(B)/NMB-3(B).

Cet appareil est conforme aux normes CNR exemptes de licence d'Industrie Canada. Le fonctionnement est soumis aux deux conditions suivantes : (1) cet appareil ne doit pas provoquer d'interférences et (2) cet appareil doit accepter toute interférence, y compris celles susceptibles de provoquer un fonctionnement non souhaité de l'appareil.

### **Wireless Operation Channel for Different Domains**

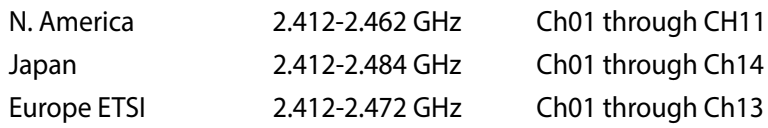

### **Regional notice for Singapore**

DB103778

Complies with **This ASUS product complies with IMDA Standards.** 

### **Regional notice for California**

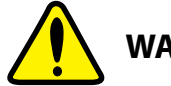

**WARNING**

Cancer and Reproductive Harm www.P65Warnings.ca.gov

### **ENERGY STAR complied product**

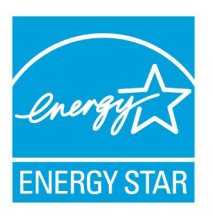

ENERGY STAR is a joint program of the U.S. Environmental Protection Agency and the U.S. Department of Energy helping us all save money and protect the environment through energy efficient products and practices.

All ASUS products with the ENERGY STAR logo comply with the ENERGY STAR standard, and the

power management feature is enabled by default. The monitor and computer are automatically set to sleep after 10 and 30 minutes of user inactivity. To wake your computer, click the mouse or press any key on the keyboard.

Please visit http://www.energystar.gov/powermanagement for detail information on power management and its benefits to the environment. In addition, please visit http://www.energystar.gov for detail information on the ENERGY STAR joint program.

**NOTE:** Energy Star is NOT supported on FreeDOS and Linux-based products.

# <span id="page-41-0"></span>**ASUS contact information**

# **ASUSTeK COMPUTER INC.**

Address 4F, No. 150, Li-Te Rd., Peitou, Taipei 112, Taiwan Telephone +886-2-2894-3447<br>Fax +886-2-2890-7798 Fax +886-2-2890-7798 http://www.asus.com

#### *Technical Support*

Telephone +86-21-3842-9911<br>Fax +86-21-5866-8722 Fax +86-21-5866-8722, ext. 9101# Online support http://qr.asus.com/techserv

# **ASUS COMPUTER INTERNATIONAL (America)**

Address 800 Corporate Way, Fremont, CA 94539, USA Telephone +1-510-739-3777<br>Fax +1-510-608-4555 Fax +1-510-608-4555 http://usa.asus.com

# *Technical Support*

Support fax +1-812-284-0883 General support +1-812-282-2787 Online support http://qr.asus.com/techserv

#### **ASUS COMPUTER GmbH (Germany and Austria)**

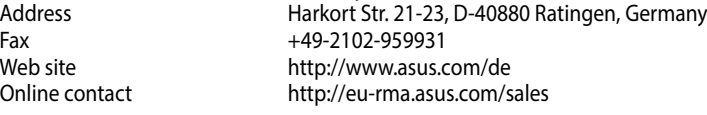

# *Technical Support*

Telephone  $+49-2102-5789555$ <br>Support Fax  $+49-2102-959911$ +49-2102-959911 Online support http://qr.asus.com/techserv

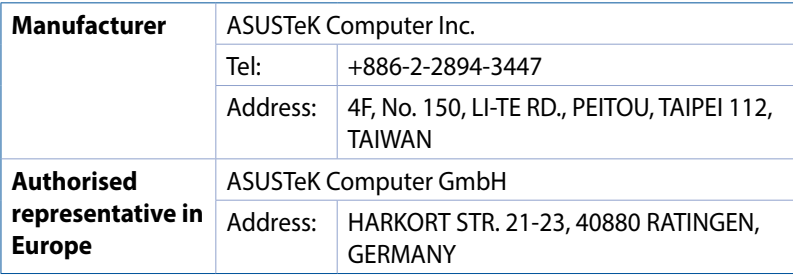

### **DECLARATION OF CONFORMITY**

Per FCC Part 2 Section 2. 1077(a)

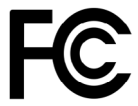

**Responsible Party Name: Asus Computer International**

**Address: 800 Corporate Way, Fremont, CA 94539.**

**Phone/Fax No: (510)739-3777/(510)608-4555**

hereby declares that the product

 **Product Name : Mini Desktop PC**

 **Model Number : E420**

Conforms to the following specifications:

FCC Part 15, Subpart B, Unintentional Radiators

#### **Supplementary Information:**

This device complies with part 15 of the FCC Rules. Operation is subject to the following two conditions: (1) This device may not cause harmful interference, and (2) this device must accept any interference received, including interference that may cause undesired operation.

Representative Person's Name : **Steve Chang / President** 

Steve Chang

Signature :

Date : **Jul. 31, 2017** 

Ver. 170324

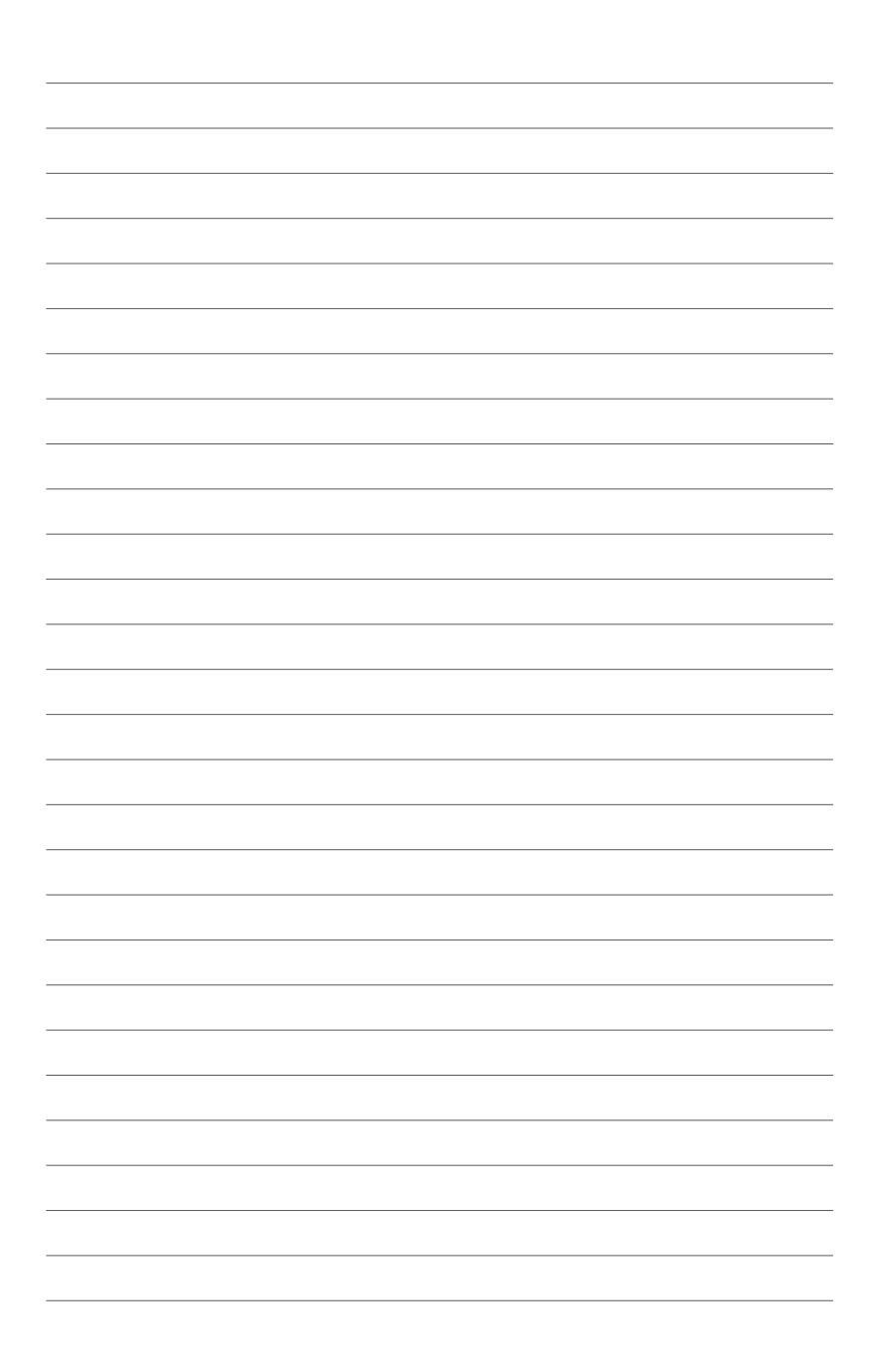